# **Video Streaming Service**

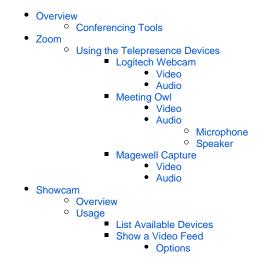

# Overview

Each hutch is equipped with a streaming computer dedicated to screen-sharing, Zoom, and other telepresence tools.

# **Conferencing Tools**

The streaming computer has:

- A webcam (video and microphone)
- A Meeting Owl video conference device (video and microphone)
- A Magewell 4K Capture card (video only)

# Zoom

The streaming computer has a dedicated Zoom account and session for the experiment. Please confer with the POC about connection information and/or using personal Zoom accounts.

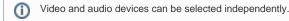

It is recommended that "Enable HD" be checked ON in Zoom's Video settings for the best streaming quality.

## Using the Telepresence Devices

## Logitech Webcam

While active, the border LEDs on the webcam will be lit with white light.

### Video

The Logitech webcam is available in the Zoom video settings as a camera. It provides a 1080p feed from the camera mounted on the streaming computer's monitor.

### Audio

The Logitech webcam's microphone is available in the Zoom audio settings. It provides the best audio when the speaker is seated at the streaming computer.

## **Meeting Owl**

While active, the Meeting Owl's eye-like lights will be lit with white light.

### Video

The Meeting Owl camera is available in the Zoom video settings as a camera. It provides both a 360-degree view from around the Owl as well as focused video of whoever is speaking. Speaker-focus has an effective range of about 12 feet (about 4 meters). The Owl microphone need not be the currently-selected Zoom microphone for this function.

#### Audio

#### Microphone

The Meeting Owl's microphone is available in the Zoom audio settings. It provides the best audio when speaker(s) are moving around the control or otherwise not seated at the streaming computer.

#### Speaker

The Meeting Owl has an integrated speaker and can be selected in the Zoom audio settings. The volume controls can be found on the base of the Meeting Owl as "+" and "-" buttons.

## **Magewell Capture**

### Video

One or more Magewell capture streams are available as cameras in Zoom's video settings. Each provides a 4K feed from a specific monitor from another control room computer.

#### Audio

The Magewell capture streams have no audio capability.

# Showcam

## Overview

Showcam is a script to open a video window on the desktop for a video device. Sourcecode is here.

## Usage

showcam [OPTIONS] [SUBCOMMAND]

### **List Available Devices**

```
showcam list
```

This will output a numbered list of available video devices. If a device is in use by another process, the output will also include the name of the process and its PID.

## Show a Video Feed

To open a feed in a video window, use a command like this:

showcam show 0

where 0 is video device 0 from the showcam list command.

## Options

The  $\operatorname{show}\nolimits$  subcommand supports the following options:

- -m Mirror the video feed. Useful for viewing webcam or Owl streams.
- -r Set a resolution for the feed, such as "uhd," "sd", or custom ###x### (such as 640x480).